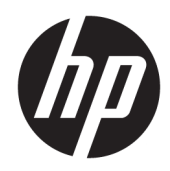

# Referenčni priročnik za strojno opremo

HP Elite Slice

© Copyright 2016 HP Development Company, L.P.

Informacije, podane v tem dokumentu, se lahko spremenijo brez predhodnega obvestila. Edine garancije za HP-jeve izdelke oziroma storitve so navedene v izrecnih izjavah o garanciji, priloženih tem izdelkom oziroma storitvam. Noben del tega dokumenta se ne sme razlagati kot dodatna garancija. HP ni odgovoren za tehnične ali uredniške napake ali pomanjkljivosti v tem dokumentu.

Prva izdaja: junij 2016

Št. dela dokumenta: 900063-BA1

#### **Obvestilo o izdelku**

V tem priročniku so opisane funkcije, ki so skupne večini modelov. Nekatere funkcije morda niso na voljo v vašem računalniku.

#### **Pogoji programske opreme**

Kadar nameščate, kopirate, prenašate v svoj računalnik ali kako drugače uporabljate kateri koli vnaprej nameščen programski izdelek v tem računalniku, vas zavezujejo določila HPjeve licenčne pogodbe za končnega uporabnika (EULA). Če ne sprejmete pogojev te licenčne pogodbe, ste upravičeni samo do vrnitve celotnega neuporabljenega izdelka (strojne in programske opreme) v 14 dneh, v skladu s politiko vračila kupnine pri vašem prodajalcu.

Če potrebujete dodatne informacije ali želite zahtevati celotno kupnino za računalnik, se obrnite na svojega prodajalca.

### **O tej knjigi**

Vodnik ponuja osnovne informacije za nadgradnjo HP Elite Slice.

- **OPOZORILO!** Tako poudarjeno besedilo opozarja, da utegnete biti izpostavljeni telesnim poškodbam ali smrtni nevarnosti, če ne boste upoštevali navodil.
- **POZOR:** Tako poudarjeno besedilo opozarja, da lahko pride do poškodbe opreme oziroma izgube podatkov, če ne boste upoštevali navodil.
- **<sup>2</sup> OPOMBA:** Tako poudarjeno besedilo opozarja na pomembne dodatne informacije.

# **Kazalo**

÷.

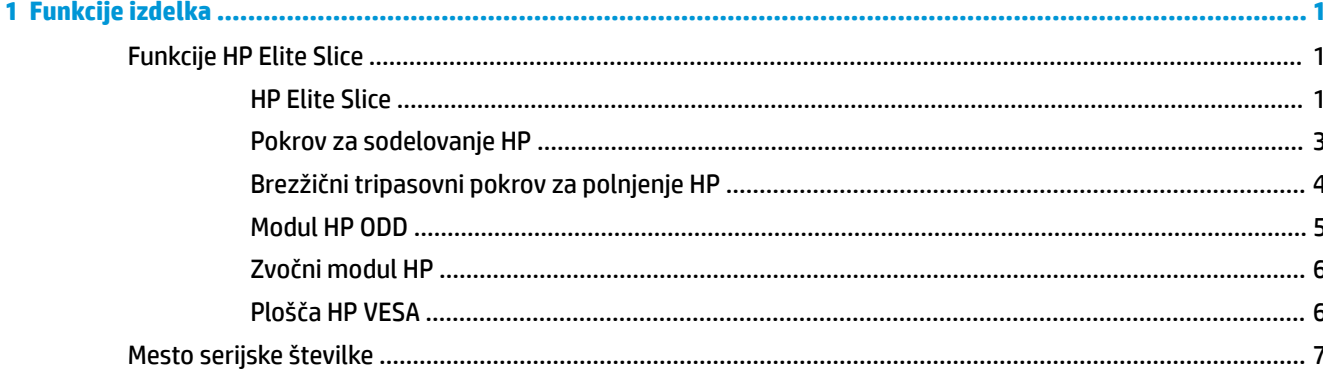

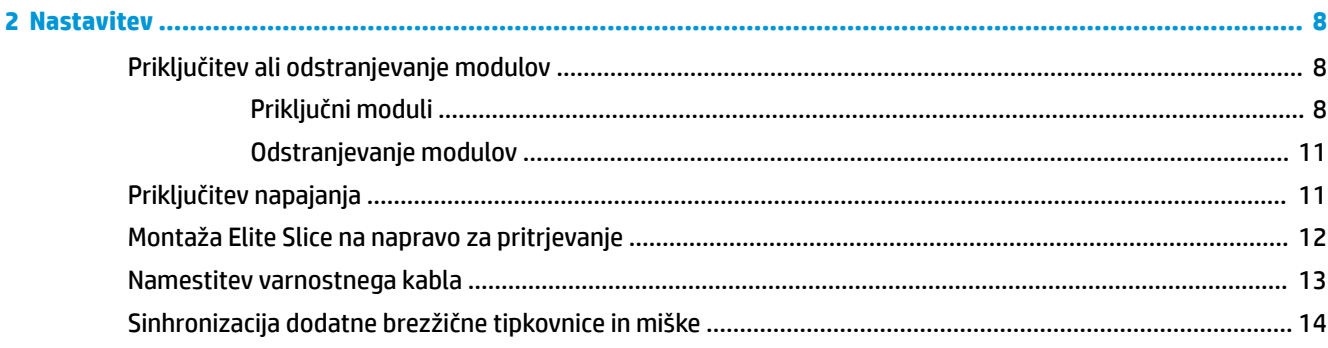

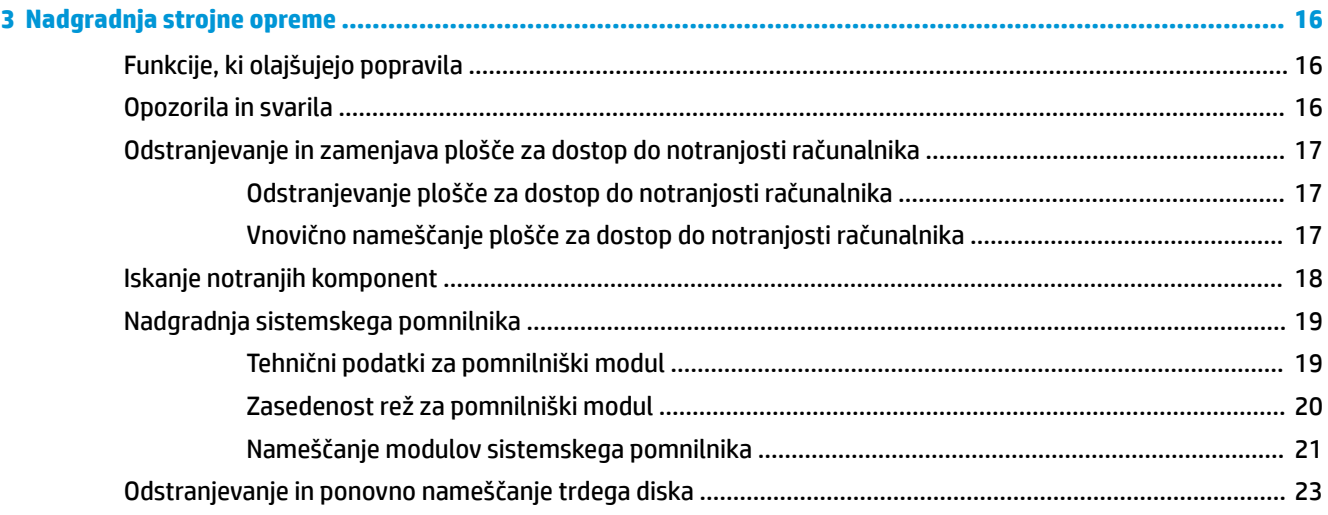

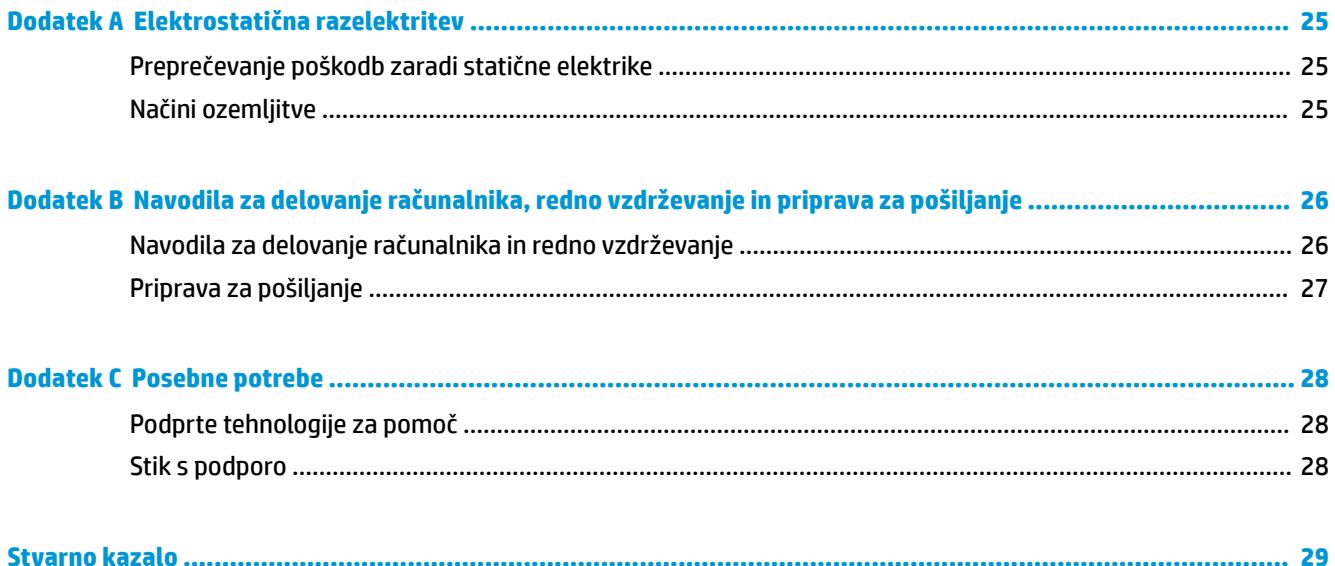

# <span id="page-6-0"></span>**1 Funkcije izdelka**

## **Funkcije HP Elite Slice**

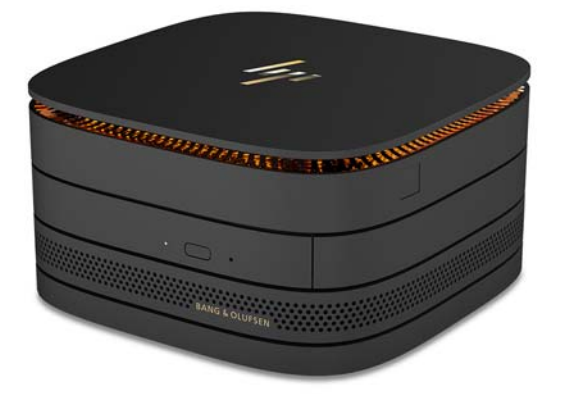

### **HP Elite Slice**

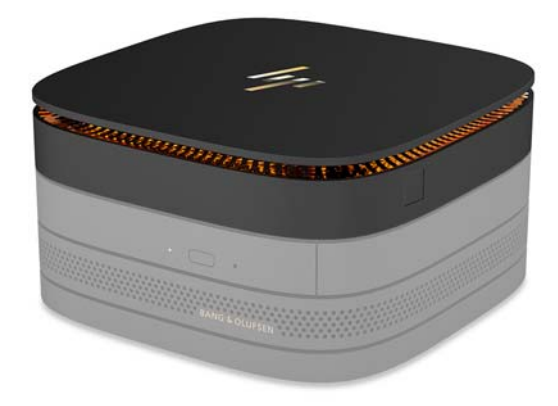

Elite Slice je osnovni modul, edini bistveni modul. Elite Slice ima dodaten bralnik celotnih prstnih odtisov: Namesto, da s prstom podrsate čez bralnik, ga samo pritisnete na bralnik. Ta bralnik je natančnejši od bralnikov s podrsanjem.

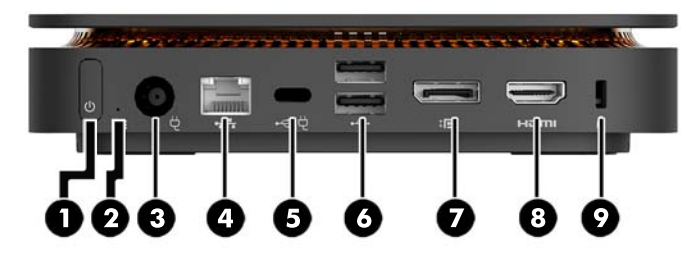

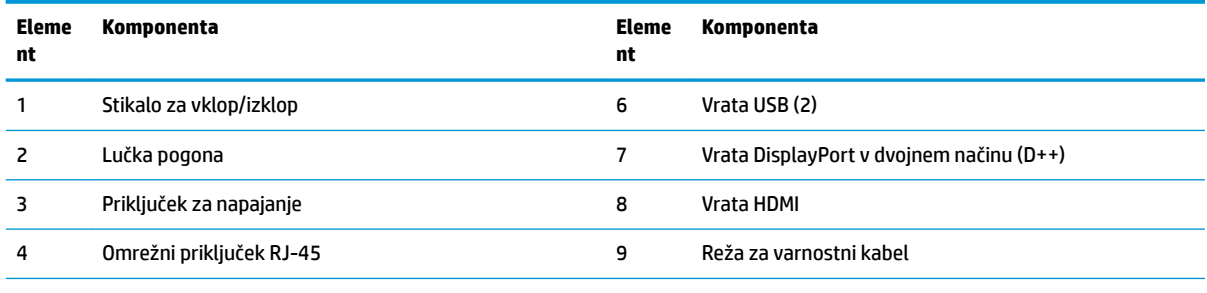

5 Vrata USB Type-C

60 W vhod, DisplayPort

15 W izhod

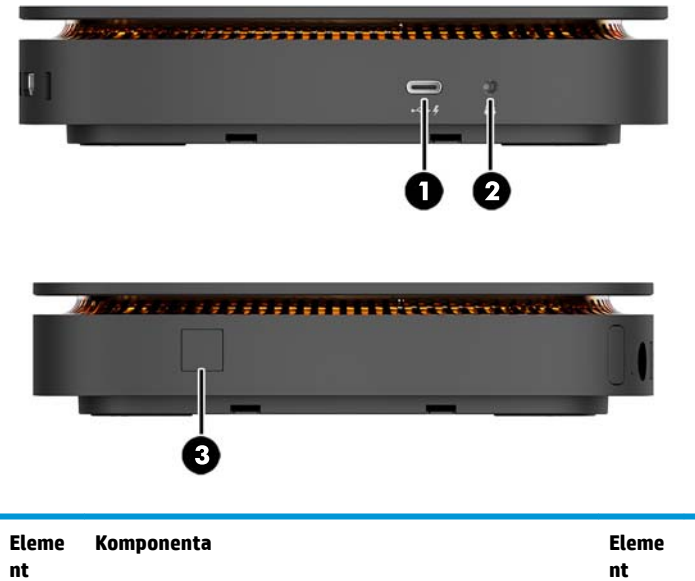

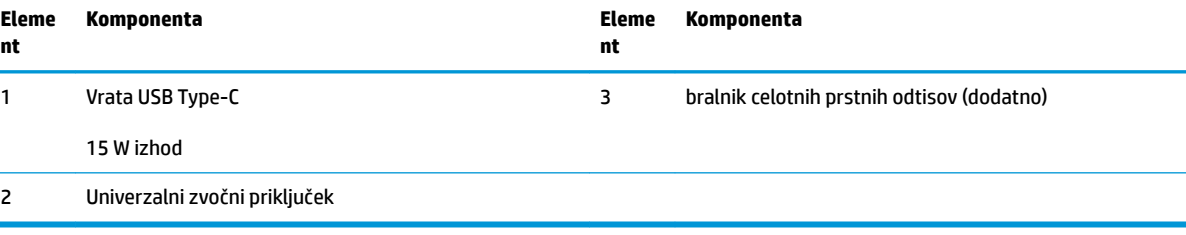

### <span id="page-8-0"></span>**Pokrov za sodelovanje HP**

Elite Slice lahko naročite z dodatnim pokrovom za sodelovanje HP. Pokrov za sodelovanje omogoča brezžično komunikacijo prek gumbov na kapacitivni dotik za konferenčne klice. Pokrov nima zvočnikov ali mikrofonov. Zvočniki in mikrofon so vključeni v zvočni modul HP, ki ga lahko kupite posebej.

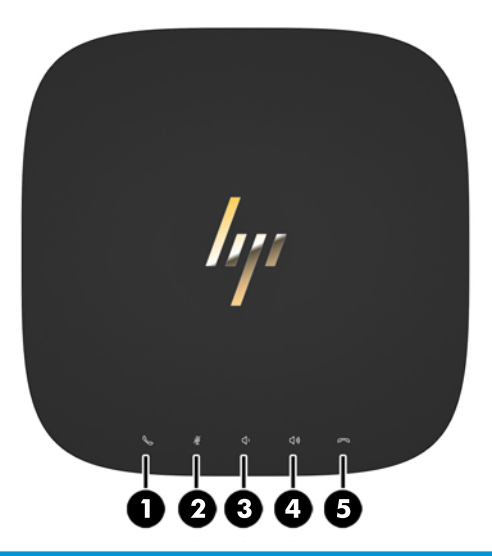

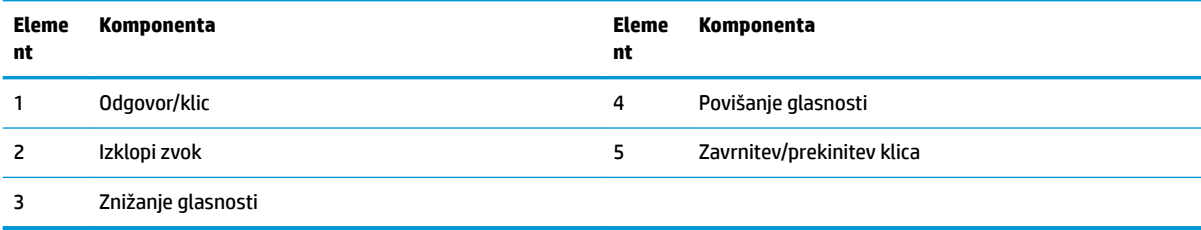

### <span id="page-9-0"></span>**Brezžični tripasovni pokrov za polnjenje HP**

Elite Slice lahko naročite z dodatnim brezžičnim tripasovnim pokrovom za polnjenje HP. Pokrov za polnjenje omogoča območje za brezžično polnjenje za združljive brezžične naprave za polnjenje. Podprte so tri standardne tehnologije za polnjenje: Qi, PMA in A4WP.

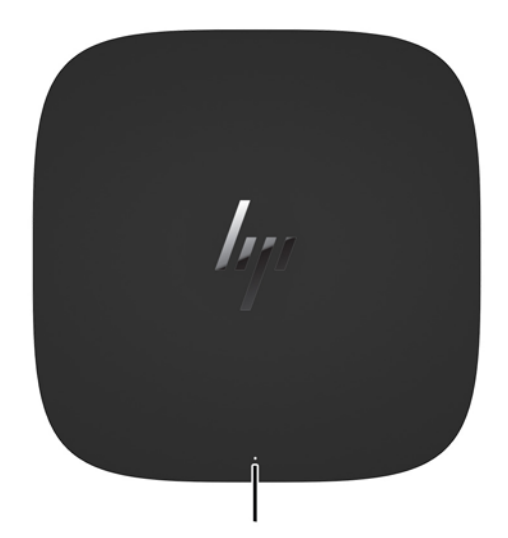

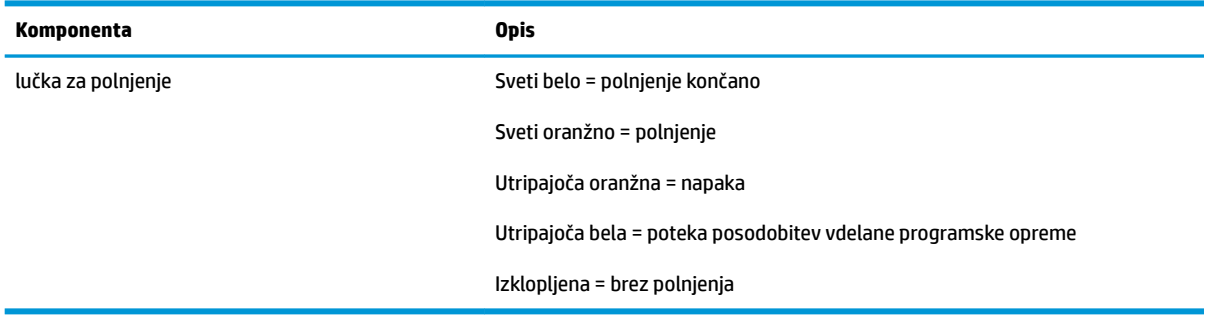

#### <span id="page-10-0"></span>**Modul HP ODD**

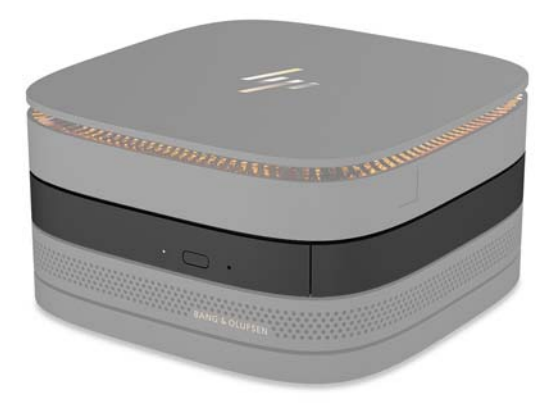

Dodatni modul HP ODD doda funkcionalnost optičnega pogona. Na konfiguracijo Elite Slice lahko priključite dodatne module optičnega pogona, odvisno od napajalne enote in skupnega števila modulov z lastnim napajanjem. Za več informacij glejte [Priključitev ali odstranjevanje modulov na strani 8](#page-13-0).

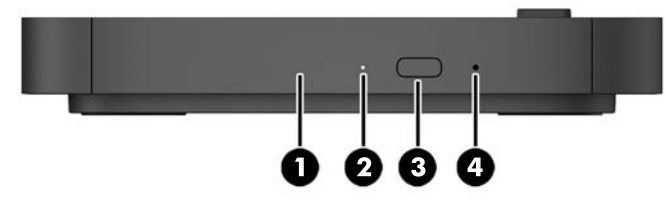

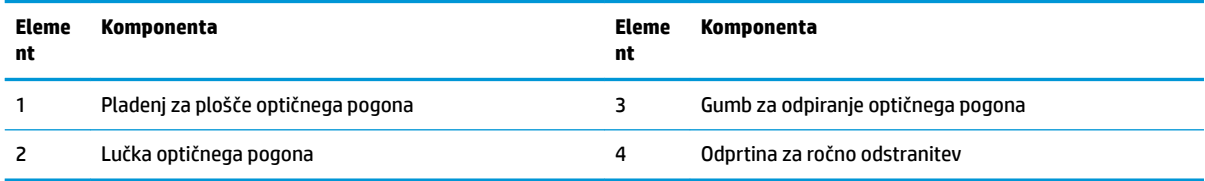

### <span id="page-11-0"></span>**Zvočni modul HP**

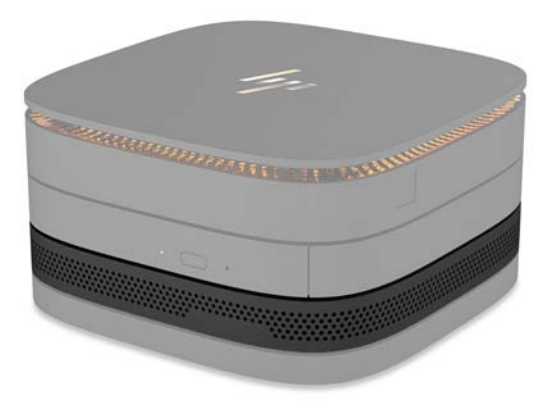

Dodatni zvočni modul HP ima izboljšan zvočni sistem. Zvočni modul zagotavlja zvočnike in mikrofone, potrebne za delovanje funkcij pokrova za sodelovanje.

#### **Plošča HP VESA**

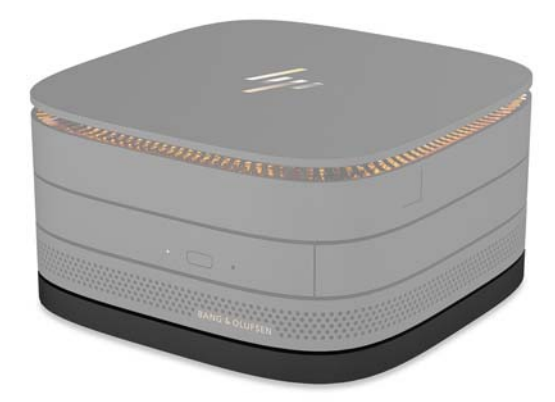

Plošča HP VESA omogoča montažo sklopa Elite Slice na monitor, steno ali mizo.

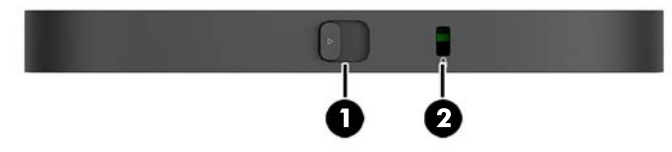

slika: zadaj, spodaj (odprtine za pritrditev nosilca VESA)

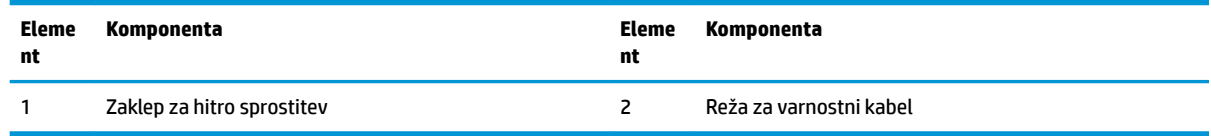

## <span id="page-12-0"></span>**Mesto serijske številke**

Vsak računalnik ima edinstveno serijsko številko in lasersko vtisnjeno številko ID izdelka, ki ju najdete na spodnjem delu računalnika. Kopija teh oznak je v ohišju. Ti številki imejte pri roki, kadar se za pomoč obračate na podporo.

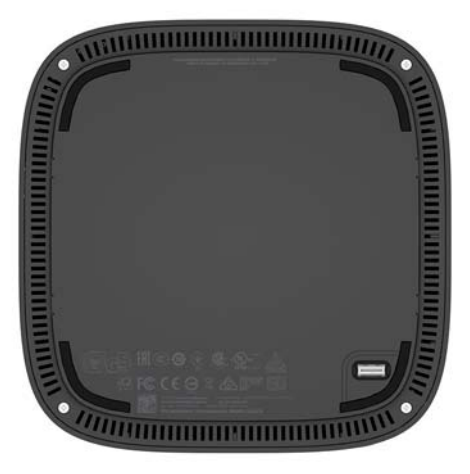

# <span id="page-13-0"></span>**2 Nastavitev**

## **Priključitev ali odstranjevanje modulov**

Na Elite Slice lahko priključite tri vrste modulov: modul optičnega pogona, avdio modul in ploščo VESA. Module morate priključiti na osnovni modul v tem zaporedju:

- Moduli HP ODD
- Zvočni modul HP
- Plošča HP VESA

Modul optičnega pogona in zvočni modul sta modula z lastnim napajanjem. Na Elite Slice lahko priključite samo en zvočni modul. Glede na napajalnik pa morda lahko povežete več modulov optičnega pogona.

**<sup>2</sup> OPOMBA:** Preglejte nalepko na napajalniku, da preverite napajalno oskrbo.

- Napajalnik 90 W (ki je dostavljen z brezžičnim tripasovnim pokrovom za polnjenje HP) omogoča priključitev največ štirih modulov Elite Slice z lastnim napajanjem:
	- Do tri module optičnega pogona in en zvočni modul

– ali –

- Do štiri module optičnega pogona in brez zvočnega modula
- Napajalnik 65 W omogoča priključitev do dveh modulov z lastnim napajanjem na Elite Slice:
	- En modul optičnega pogona in en zvočni modul

– ali –

— Do dva modula optičnega pogona (in brez zvočnega modula)

#### **Priključni moduli**

**A POZOR:** Preden priključite module, izklopite Elite Slice in izključite vse vire napajanja.

Moduli ne smejo biti vstavljeni ali zamenjani med delovanjem računalnika.

- **1.** Odstranite/sprostite varnostni kabel, če je nameščen.
- **2.** Odstranite vse izmenljive medije, npr. bliskovne pomnilniške naprave USB.
- **3.** Elite Slice ustrezno izklopite prek operacijskega sistema in nato izklopite morebitne zunanje naprave.
- **4.** Izvlecite napajalni kabel iz Elite Slice in odklopite morebitne zunanje naprave.
- **5.** Če je priključena plošča VESA, potisnite zaklep za hitro sprostitev v odklenjen položaj in odstranite ploščo VESA.
- **6.** Poravnajte vrata za povezovanje modula na spodnji strani Elite Slice s priključkom za razširitev modula na drug modul in trdno potisnite Elite Slice navzdol.

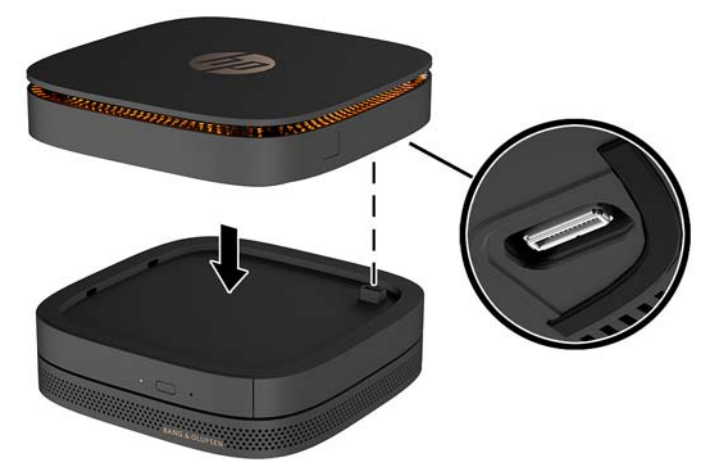

Ko se moduli zaklenejo skupaj, bi morali zaslišati tih klik. Vsak modul se zaklene na mesto in skrije zaklep za sprostitev modula nad njim.

Ponavljajte, dokler niso povezani vsi moduli.

**7.** Potisnite zaklep za hitro sprostitev na plošči VESA (1) v odklenjen položaj. Povezane module namestite čez ploščo VESA.

Plošča VESA nima priključka za razširitev modula. Prepričajte se, da so vrata Elite Slice, zaklep za hitro sprostitev in reža za varnostni kabel plošče VESA na isti strani.

**8.** Pritisnite module (2) na ploščo VESA.

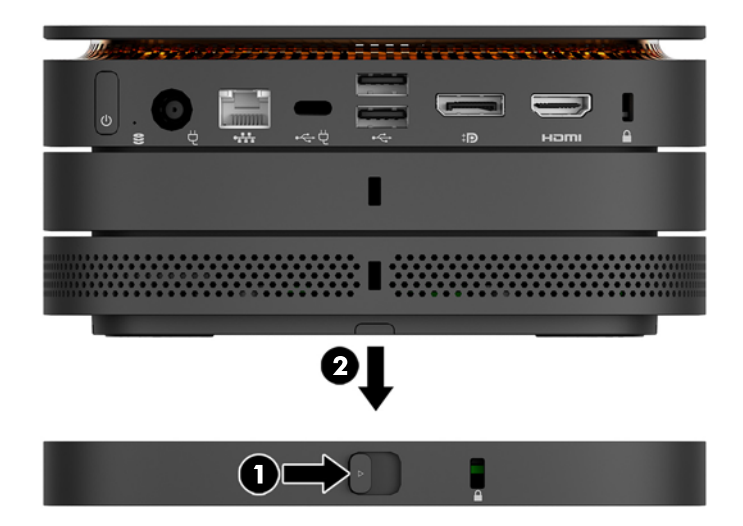

- **9.** Potisnite zaklep za hitro sprostitev na hrbtni strani plošče VESA v zaklenjen položaj, da zaklenete vse module skupaj.
	- **A POZOR:** Na plošči VESA so štirje jezički. Če konfiguracijo Elite Slice pravilno namestite na ploščo VESA in potisnete zaklep za hitro sprostitev v zaklenjen položaj, štirje jezički zaklenejo ploščo VESA na sklop Elite Slice. Če plošča VESA ni pravilno usmerjena, zaklepa za hitro sprostitev ne morete premakniti v zaklenjen položaj in moduli tako niso zaščiteni.

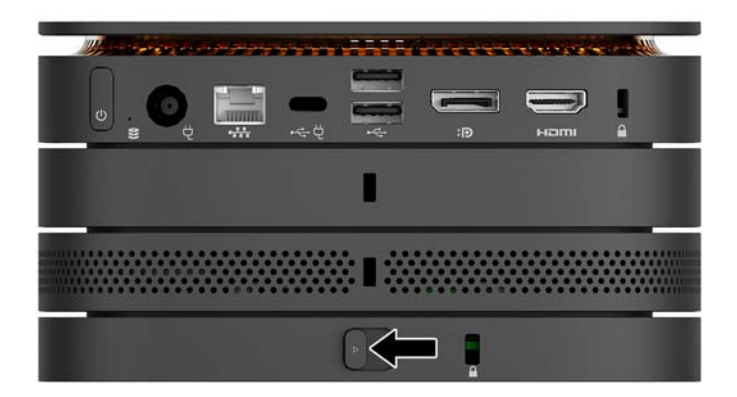

- **10.** Namestite varnostni kabel v režo za varnostni kabel plošče VESA za preprečevanje odklepanja zaklepa za hitro sprostitev in ločevanje modulov.
	- **T OPOMBA:** Varnostni kabel je namenjen odganjanju morebitnih tatov, ne more pa vedno preprečiti kraje računalnika ali napačnega ravnanja z njim.

### <span id="page-16-0"></span>**Odstranjevanje modulov**

#### **A POZOR:** Preden odklopite module, izklopite Elite Slice in izključite vse vire napajanja.

Moduli ne smejo biti vstavljeni ali zamenjani med delovanjem računalnika.

Module morate odstraniti enega za drugim, začenši na dnu. Z odstranjevanjem spodnjega modula izpostavite zaklep za sprostitev modula nad njim.

- **1.** Odstranite/sprostite varnostni kabel, če je nameščen.
- **2.** Odstranite vse izmenljive medije, npr. bliskovne pomnilniške naprave USB.
- **3.** Elite Slice ustrezno izklopite prek operacijskega sistema in nato izklopite morebitne zunanje naprave.
- **4.** Izvlecite napajalni kabel iz Elite Slice in odklopite morebitne zunanje naprave.
- **5.** Če je priključena plošča VESA, potisnite zaklep za hitro sprostitev na hrbtni strani plošče VESA v odklenjen položaj in dvignite sklop modulov s plošče VESA.
- **6.** Odstranite dodatne module tako, da začnete na dnu in pritisnete zaklep za sprostitev (1) na spodnji strani vsakega modula, da se sprosti modul (2) nad njim.

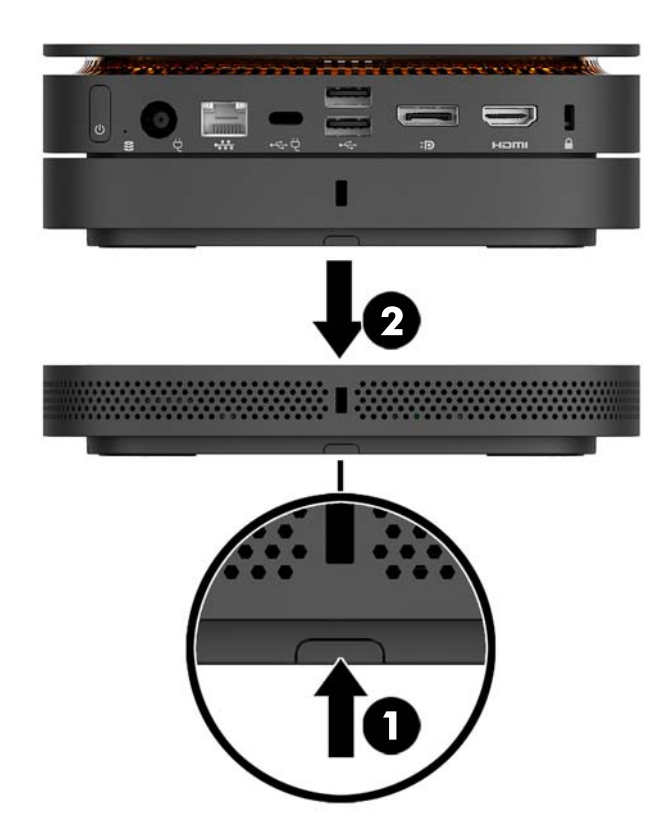

## **Priključitev napajanja**

Elite Slice lahko povežete z napajalnimi vrati na monitorju HP ali ga lahko priključite v električno vtičnico z vmesnikom HP, ki je dobavljen skupaj z Elite Slice. Viri napajanja, ki niso HP-jevi, bodo zavrnjeni.

**<sup>2</sup> OPOMBA:** Pri določenih napajalnih pogojih bodo nekatera vrata USB lahko začasno onemogočena zaradi izpolnjevanja varnostnih predpisov izdelka.

<span id="page-17-0"></span>Za povezavo z električno vtičnico:

- **1.** Priklopite napajalni kabel v napajalnik in električno vtičnico.
- *POMEMBNO:* Pri povezovanju Elite Slice z električno vtičnico morate uporabiti vmesnik HP, dobavljen skupaj z Elite Slice.
- **2.** Priklopite napajalnik na napajalni priključek na zadnji strani Elite Slice.

Če imate monitor HP z vrati za polnjenje, ki lahko zagotavljajo vsaj 60 W, lahko Elite Slice priključite na monitor namesto v električno vtičnico.

**1.** Odklopite Slice z omrežnega napajanja.

**OPOMBA:** Če je Elite Slice priključen tako na vrata z napajanjem kot električno vtičnico, bo Elite Slice uporabljal omrežno napajanje.

- **2.** Priključite en konec kabla US Type-C (naprodaj posebej) v zadnja vrata Type-C USB na Elite Slice.
- **3.** Priključite drugi konec kabla na vrata z napajanjem na monitorju HP.

### **Montaža Elite Slice na napravo za pritrjevanje**

Če je priključena plošča VESA, lahko Elite Slice pritrdite na monitor, steno ali mizo v enem od dveh namestitvenih položajev:

- **Navpično**
- Vodoravno z vsemi kabli, ki so priključeni na zadnji strani računalnika in visijo naravnost navzdol

Za namestitev Elite Slice:

- **1.** Priključite vse module, razen plošče VESA.
- **2.** Uporabite štiri vijake, ki so priloženi plošči VESA, za pritrditev plošče VESA na monitor ali drugo površino.

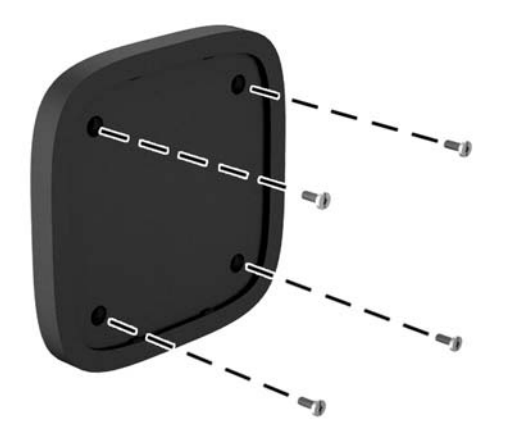

Če boste Elite Slice namestili vodoravno, se prepričajte, da ploščo VESA obrnete tako, da je zapah za hitro sprostitev obrnjen navzdol. Vsi kabli in žice morajo viseti naravnost navzdol s priključkov.

**3.** Previdno priključite module na ploščo VESA.

<span id="page-18-0"></span>**4.** Potisnite zaklep za hitro sprostitev na zadnji strani plošče VESA v zaklenjen položaj, da zaklenete ploščo VESA z moduli nad njo.

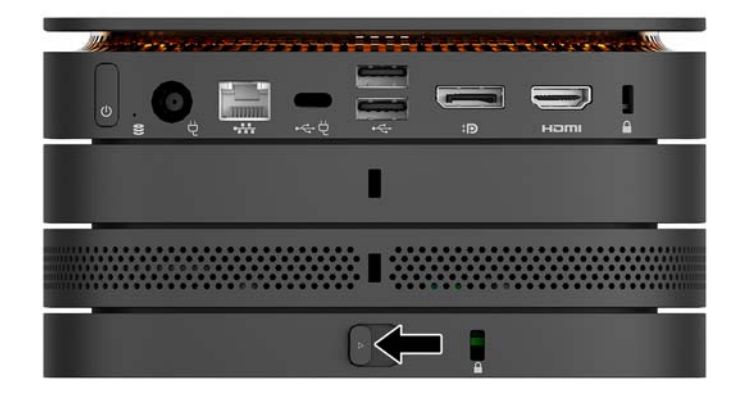

**<sup>2</sup> OPOMBA:** HP močno priporoča, da sklop Elite Slice pritrdite tako, da priključite varnostni kabel na hrbtno stran plošče VESA. Tako se zaklep za hitro sprostitev ne more premakniti v odklenjen položaj in preprečuje naključno sprostitev modulov.

Varnostni kabel je namenjen odganjanju morebitnih tatov, ne more pa vedno preprečiti kraje računalnika ali napačnega ravnanja z njim.

### **Namestitev varnostnega kabla**

Spodaj prikazano izjemno tanko 10 mm ključavnico lahko uporabite, da zavarujete računalnik. Če je nameščena v spodnjem modulu, ključavnica zaklene vse module skupaj. Če je nameščena plošča VESA, potisnite zaklep za hitro sprostitev v zaklenjen položaj in namestite varnostni kabel, da zaklenete vse module skupaj.

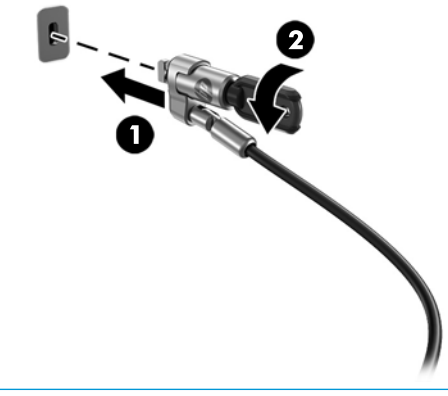

**OPOMBA:** Varnostni kabel je namenjen odganjanju morebitnih tatov, ne more pa vedno preprečiti kraje računalnika ali napačnega ravnanja z njim.

## <span id="page-19-0"></span>**Sinhronizacija dodatne brezžične tipkovnice in miške**

Miško in tipkovnico sinhronizirajo v tovarni. Če še vedno ne delujeta, odstranite in zamenjajte bateriji. Če miška in tipkovnica še vedno ne delujeta, upoštevajte ta postopek, da ju znova ročno sinhronizirate.

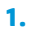

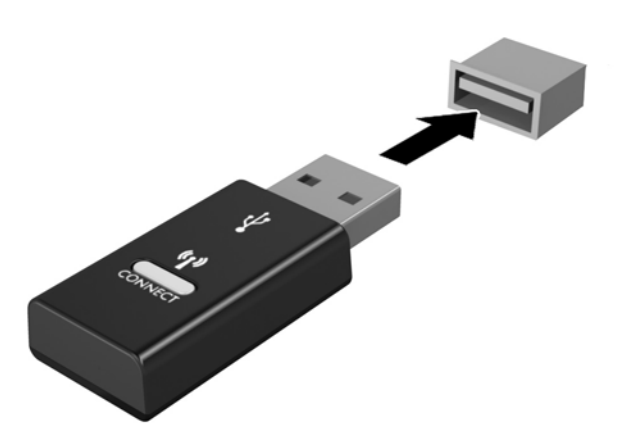

**2.**

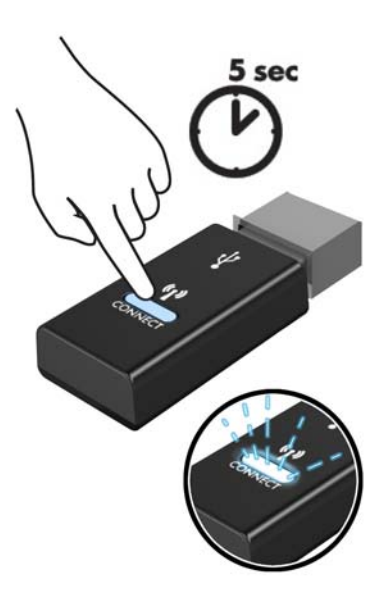

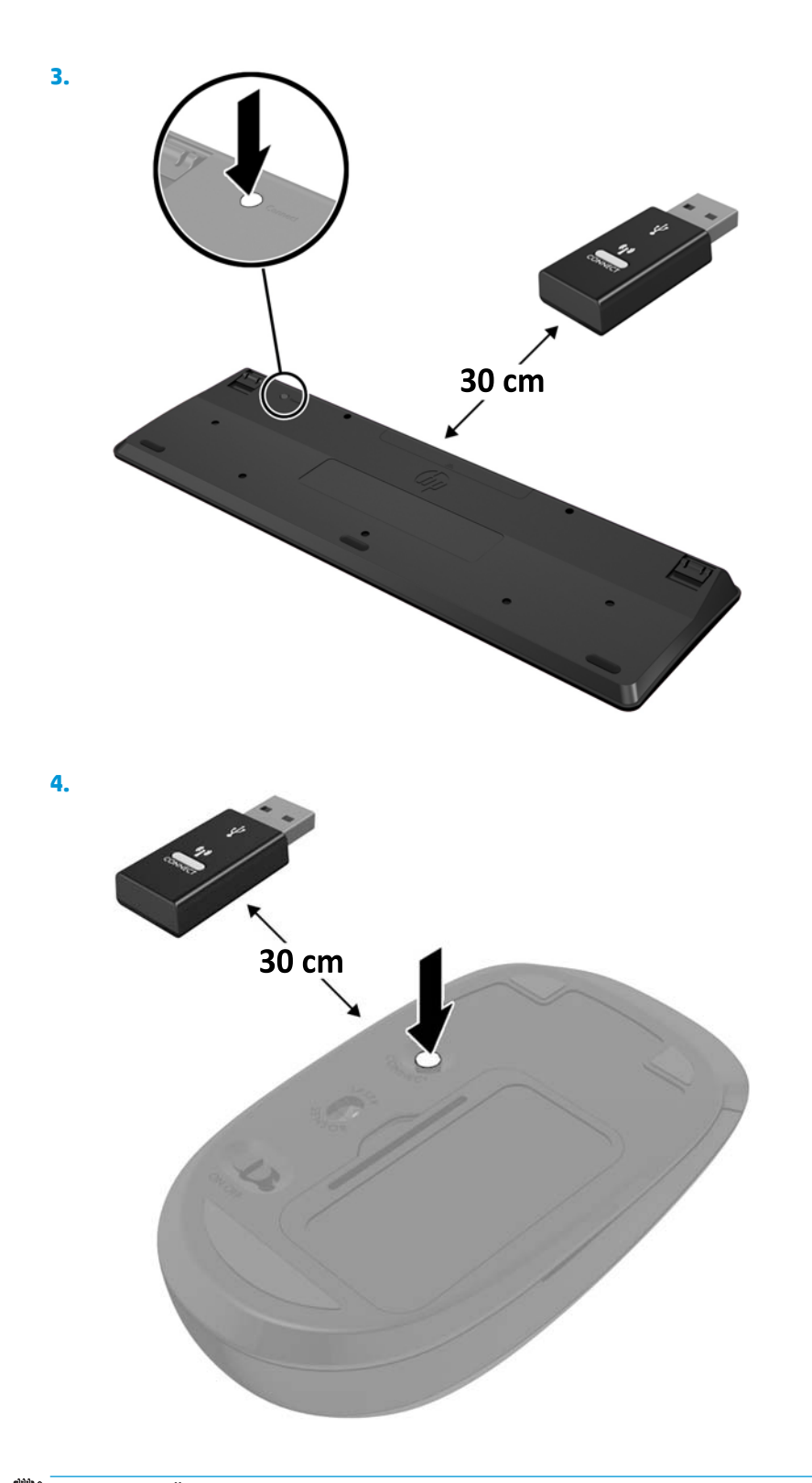

**<sup>22</sup> OPOMBA:** Če miška in tipkovnica še vedno ne delujeta, odstranite in zamenjajte bateriji. Če miška in tipkovnica še vedno nista sinhronizirani, ponovno sinhronizirajte tipkovnico in miško.

# <span id="page-21-0"></span>**3 Nadgradnja strojne opreme**

## **Funkcije, ki olajšujejo popravila**

Računalnik ima več funkcij, ki olajšujejo nadgrajevanje in popravila.

### **Opozorila in svarila**

Preden izvedete nadgradnjo, natančno preberite vsa ustrezna navodila, opozorila in svarila v tem priročniku.

**OPOZORILO!** Da zmanjšate tveganje telesnih poškodb zaradi električnega udara, vročih površin ali požara:

Preden odstranite ohišje, odklopite napajalni kabel iz električne vtičnice. V opremi so deli, ki so pod napetostjo ali se premikajo.

Počakajte, da se notranje komponente sistema ohladijo, preden se jih dotaknete.

Namestite in pritrdite ohišje, šele nato priključite opremo na električno omrežje.

Ne priključujte telekomunikacijskih ali telefonskih priključkov v omrežni vmesniški krmilnik (NIC).

Ne onemogočite ozemljitvenega vtiča na napajalnem kablu. Ozemljitveni vtič je pomembna varnostna naprava.

Vtaknite vtič v ozemljeno električno vtičnico, ki je vedno zlahka dostopna.

Zaradi zmanjšanja tveganja osebne poškodbe preberite *Priročnik za varno in udobno uporabo*. Opisuje pravilno postavitev delovne postaje in zagotavlja smernice za držo in delovne navade, ki povečajo vaše udobje in zmanjšajo možnost poškodb Opisuje tudi varnostne informacije glede električne in strojne opreme. Ta priročnik najdete na spletni strani <http://www.hp.com/ergo>.

**A POZOR:** Statična elektrika lahko poškoduje električne dele računalnika ali dodatne opreme. Pred začetkom teh postopkov se razelektrite (dotaknite se ozemljenega kovinskega predmeta). Za več informacij glejte [Elektrostatična razelektritev na strani 25](#page-30-0).

Vedno ko je računalnik priključen v električni vtičnici, je sistemska plošča pod napetostjo. Preden odprete računalnik, odklopite napajalni kabel iz vtičnice, da se notranje komponente ne poškodujejo.

## <span id="page-22-0"></span>**Odstranjevanje in zamenjava plošče za dostop do notranjosti računalnika**

### **Odstranjevanje plošče za dostop do notranjosti računalnika**

Ploščo za dostop do Elite Slice je treba odstraniti za dostop do trdega diska in pomnilniških modulov sistema.

**1.** Odstranite Elite Slice iz vseh dodatnih modulov.

Za navodila glejte [Odstranjevanje modulov na strani 11](#page-16-0).

- **2.** Računalnik obrnite na ravni površini, ki jo prekrijte z mehko krpo, da računalnik zavarujete pred praskami in drugimi poškodbami.
- **3.** Sprostite štiri pritrditvene vijake (1), ki pritrjujejo ploščo za dostop, in dvignite ploščo z računalnika (2).

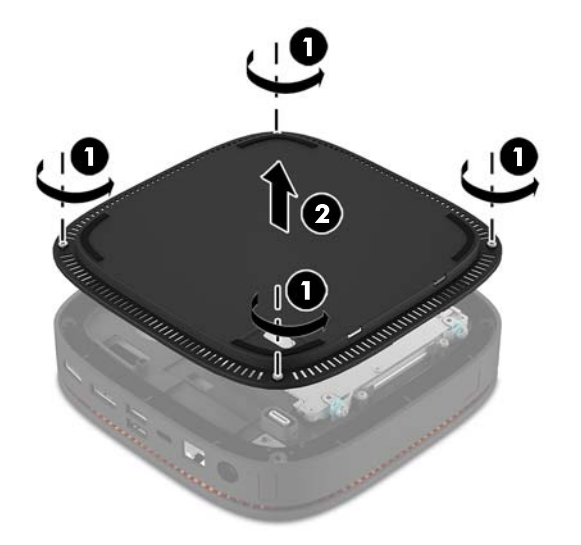

### **Vnovično nameščanje plošče za dostop do notranjosti računalnika**

- **1.** Računalnik obrnite na ravni površini, ki jo prekrijte z mehko krpo.
- **2.** Poravnajte ploščo za dostop (1) z računalnikom tako, da so vrata za povezavo modula jasno vidna skozi odprtino v plošči za dostop.

<span id="page-23-0"></span>**3.** Zategnite štiri pritrditvene vijake (2), da pritrdite ploščo za dostop na računalnik.

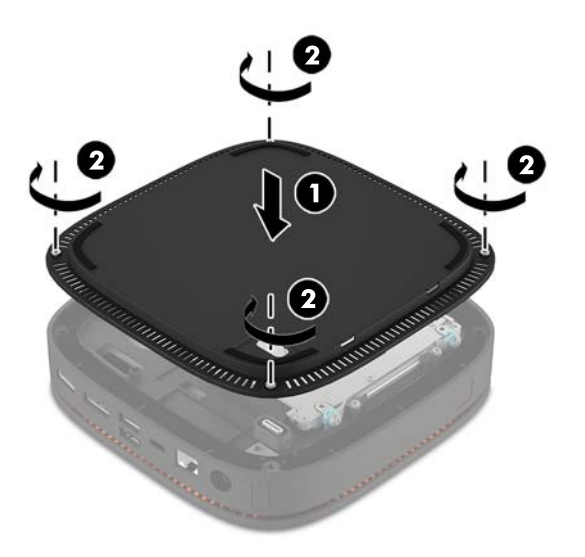

**4.** Znova priključite vse dodatne module.

Za navodila glejte [Priključitev ali odstranjevanje modulov na strani 8.](#page-13-0)

## **Iskanje notranjih komponent**

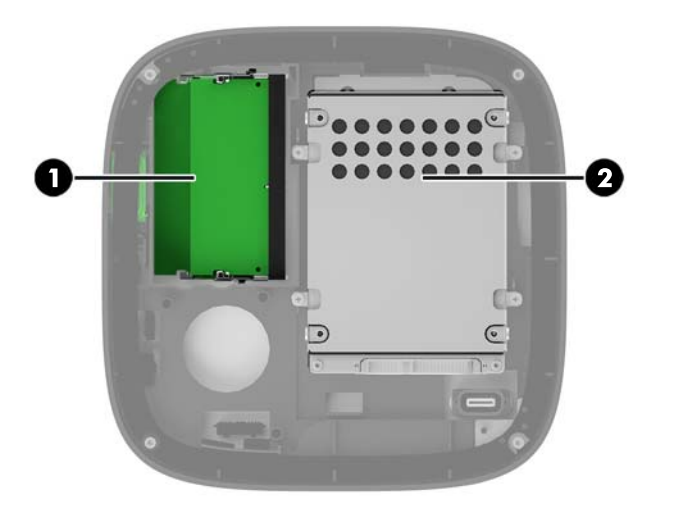

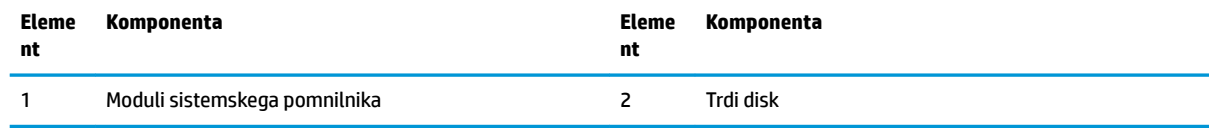

## <span id="page-24-0"></span>**Nadgradnja sistemskega pomnilnika**

V reže za pomnilniške module na matični plošči lahko vstavite največ dva standardna pomnilniška modula. Vsaj en majhen notranji dvojni pomnilniški modul (SODIMM) je prednameščen. Če želite doseči največjo možno zmogljivost pomnilnika, lahko na matično ploščo namestite do 32 GB (16 GB x 2) pomnilnika.

#### **Tehnični podatki za pomnilniški modul**

Za pravilno delovanje sistema morajo moduli SODIMM ustrezati naslednjim specifikacijam:

- standardni 288-pinski
- skladno s PC4-17000 DDR4-2133 MHz brez medpomnilnika in podpore za EGS
- 1,2-voltne enote SODIMM DDR4-SDRAM.
- podpira zakasnitev CAS 15 DDR4 2133 MHz (časovna uskladitev 15-15-15)
- vsebovati obvezni tehnični opis enote, ki ga določa združenje JEDEC (Joint Electronic Device Engineering Council).

Računalnik podpira naslednje:

- pomnilniške tehnologije 512 Mbit, 1 Gbit in 2 Gbit brez podpore za EGS
- enostranske in dvostranske enote SODIMM
- enote SODIMM z napravami x8 in x16

**<sup>2</sup> OPOMBA:** Da preprečite težave z združljivostjo, HP priporoča, da v tem računalniku uporabljate samo HPjeve pomnilniške module. Če namestite pomnilnike DIMM, ki jih računalnik ne podpira, sistem ne bo deloval pravilno. enote DIMM, izdelane z napravami SDRAM x4, niso podprte.

### <span id="page-25-0"></span>**Zasedenost rež za pomnilniški modul**

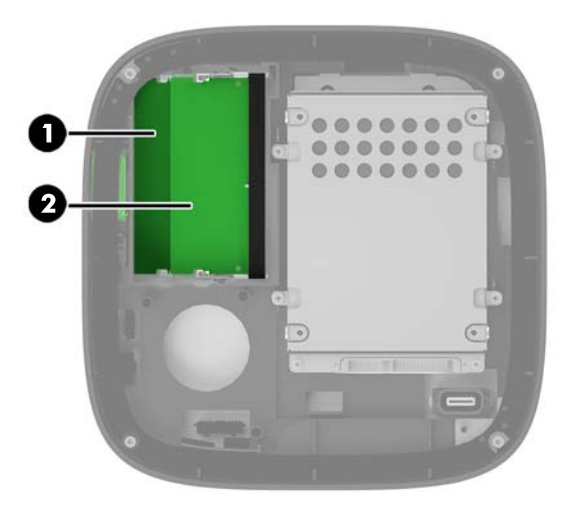

Obstajata dve reži za pomnilniški modul; ena reža za vsak kanal. Reži sta označeni kot DIMM1 in DIMM3. Reža DIMM1 deluje v pomnilniškem kanalu B, reža DIMM3 pa v pomnilniškem kanalu A.

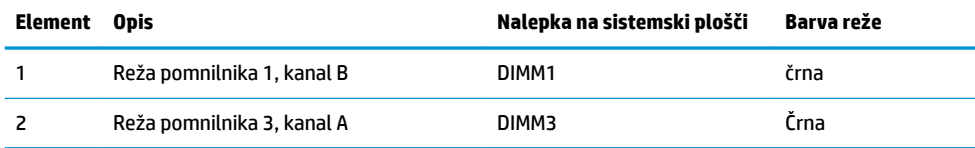

Sistem samodejno deluje v enokanalnem načinu, dvokanalnem načinu ali fleksibilnem načinu, odvisno od načina namestitve pomnilniških modulov.

- Sistem deluje v enokanalnem načinu, če je zasedena samo ena reža za pomnilniški modul.
- Sistem deluje v zmogljivejšem, dvokanalnem načinu, če je kapaciteta pomnilniških modulov v kanalu A in kanalu B enaka.
- Sistem deluje v fleksibilnem načinu, če kapaciteta pomnilniških modulov v kanalu A in kanalu B ni enaka. V fleksibilnem načinu kanal z najmanj pomnilnika določi skupno količino pomnilnika, ki je dodeljena v dvokanalno delovanje, preostanek pa je dodeljen v kanal za enojno delovanje. V Ʈeksibilnem načinu namestite pomnilniški modul z večjo kapaciteto v režo DIMM3 (kanal A).
- Največja delovna hitrost v katerem koli načinu je določena s hitrostjo delovanja najpočasnejšega pomnilniškega modula v sistemu.

### <span id="page-26-0"></span>**Nameščanje modulov sistemskega pomnilnika**

**A POZOR:** Preden dodate ali odstranite pomnilniške module, izklopite napajalni kabel in počakajte približno 30 sekund, da se izprazni vsa preostala energija. Ne glede na stanje vklopa so pomnilniški moduli vedno pod napetostjo, dokler je računalnik priključen v aktivno električno vtičnico. Dodajanje ali odstranjevanje pomnilniških modulov pod napetostjo lahko na pomnilniških modulih ali sistemski plošči povzroči nepopravljivo škodo.

Reže za pomnilniške module imajo pozlačene kovinske kontakte. Pri nadgradnji pomnilnika je pomembno, da uporabite pomnilniške module s pozlačenimi kovinskimi kontakti, da preprečite morebitno rjavenje in/ali oksidiranje, ki bi nastalo kot posledica stika nezdružljivih kovin.

Statična elektrika lahko poškoduje elektronske dele računalnika ali dodatne kartice. Pred začetkom teh postopkov se razelektrite (dotaknite se ozemljenega kovinskega predmeta). Za več informacij glejte [Elektrostatična razelektritev na strani 25](#page-30-0).

Bodite previdni, da se pri ravnanju s pomnilniškimi moduli ne dotaknete kovinskih priključkov, ker lahko tako modul poškodujete.

**1.** Odstranite ploščo za dostop do notranjosti računalnika.

Za navodila glejte [Odstranjevanje plošče za dostop do notranjosti računalnika na strani 17.](#page-22-0)

**2.** Če želite odstraniti pomnilniško enoto, potisnite zapaha na vsaki strani pomnilniške enote (1) navzven in potegnite pomnilniško enoto iz podnožja (2).

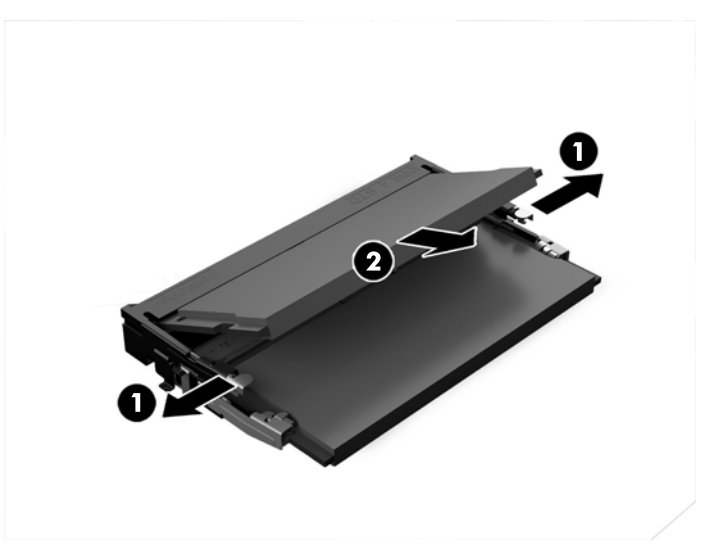

**3.** Vstavite novi pomnilniški modul v režo pod kotom približno 30° (1), nato pa potisnite pomnilniški modul navzdol v režo (2), da se zapaha zakleneta.

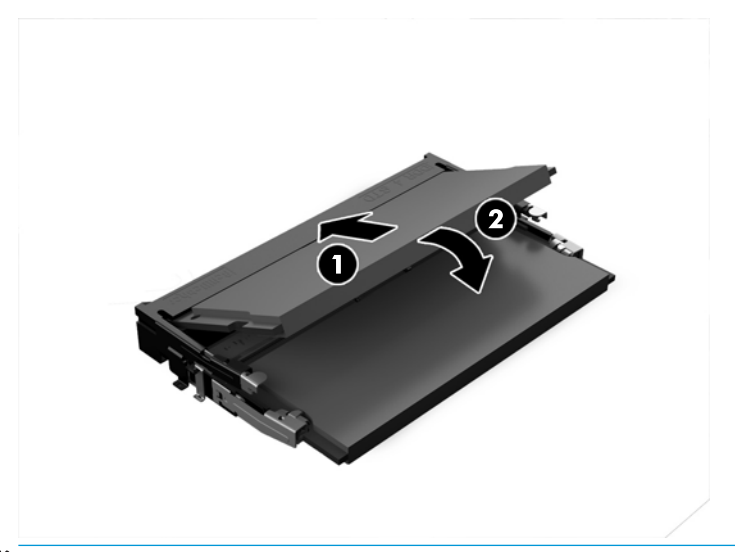

- **OPOMBA:** Pomnilniški modul je mogoče namestiti samo na en način. Poravnajte zarezo na pomnilniškem modulu z jezičkom reže za pomnilniški modul.
- **4.** Namestite pokrov.

Za navodila glejte [Vnovično nameščanje plošče za dostop do notranjosti računalnika na strani 17.](#page-22-0)

Računalnik bo samodejno prepoznal dodatni pomnilnik, ko ga naslednjič vklopite.

## <span id="page-28-0"></span>**Odstranjevanje in ponovno nameščanje trdega diska**

- **<sup>2</sup> OPOMBA:** Naredite varnostno kopijo trdega diska, preden ga odstranite, tako da lahko prenesete podatke na novi trdi disk.
	- **1.** Odstranite ploščo za dostop do notranjosti računalnika

Za navodila glejte [Odstranjevanje plošče za dostop do notranjosti računalnika na strani 17.](#page-22-0)

- **2.** Povlecite jeziček (1), da odklopite napajalni in podatkovni kabel trdega diska iz trdega diska.
- **3.** Odstranite 4 vijake (2) za pritrditev kletke za trdi disk in kletko (3) dvignite iz ohišja.

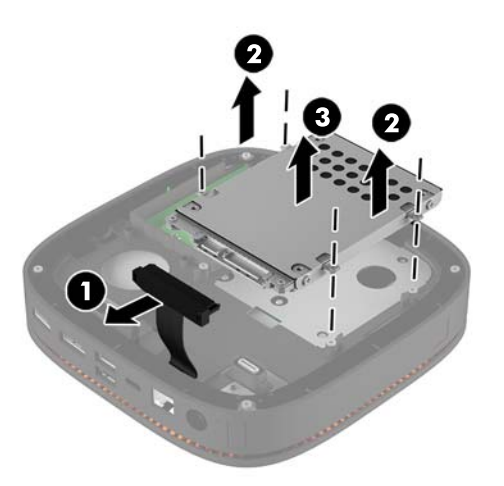

**4.** Odstranite vijake (1) za pritrditev trdega diska v kletko in dvignite trdi disk (2) iz kletke.

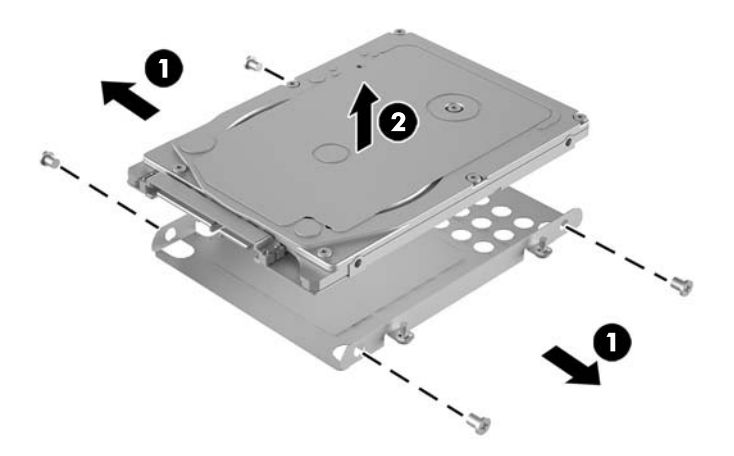

- **5.** Postavite novi trdi disk prek kletke za trdi disk s priključki za trdi disk na koncu s termalnim delom in ploščo z vezjem, ki mora gledati na zaprto stran kletke za pogon.
- **6.** Vstavite novi trdi disk (1) v kletko. Poskrbite, da bo vidna stran z nalepko trdega diska.

**7.** Zategnite štiri vijake (2), da pritrdite trdi disk v kletko.

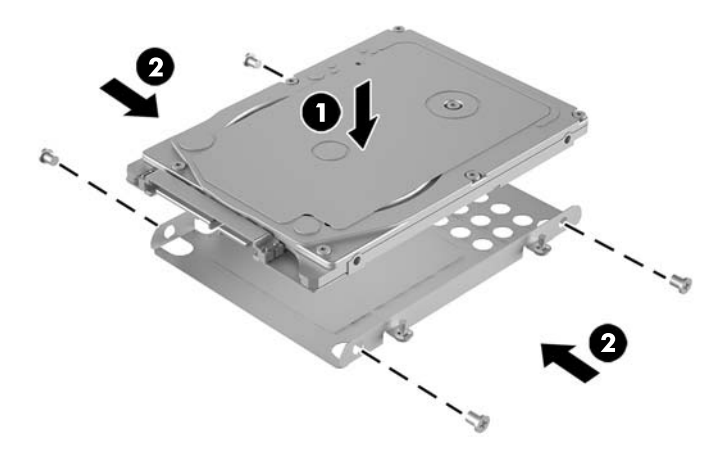

- **8.** Zamenjajte kletko za trdi disk (1) v ohišju. Prepričajte se, da so priključki trdega diska obrnjeni proti zadnji strani ohišja.
- **9.** Poravnajte jezičke kletke pogona z vijačnimi vodili v ohišju in privijte štiri vijake (2), da pritrdite trdi disk.
- **10.** Znova priključite napajalni in podatkovni kabel (3) na trdi disk.

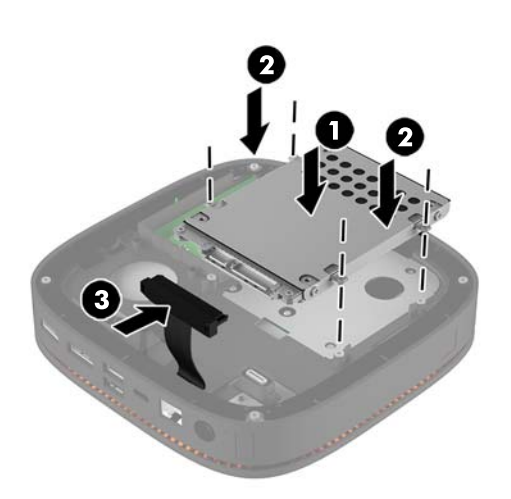

**11.** Namestite pokrov.

Za navodila glejte [Vnovično nameščanje plošče za dostop do notranjosti računalnika na strani 17.](#page-22-0)

# <span id="page-30-0"></span>**A Elektrostatična razelektritev**

Elektrostatična razelektritev s prstov ali drugih prevodnikov lahko poškoduje sistemske plošče ali druge statične občutljive naprave. Tovrstne poškodbe lahko skrajšajo življenjsko dobo naprave.

## **Preprečevanje poškodb zaradi statične elektrike**

V izogib poškodbam zaradi elektrostatične razelektritve upoštevajte naslednje previdnostne ukrepe:

- Neposredni stik s telesom preprečite tako, da izdelke hranite in prenašate v protistatični embalaži.
- Elektrostatične občutljive dele hranite v ustrezni embalaži, dokler ne pridete na protistatično delovno mesto.
- Preden vzamete dele iz embalaže, le-to položite na ozemljeno površino.
- Ne dotikajte se stikov, vodov in vezij.
- Kadar se dotikate statičnih občutljivih delov ali sklopov, pazite, da ste pravilno ozemljeni.

## **Načini ozemljitve**

Pri upravljanju ali nameščanju delov, ki so občutljivi na statično elektriko, izberite vsaj enega od naslednjih načinov:

- Uporabite zapestni trak, ki je prek ozemljitvene vrvice povezan z ozemljenim delovnim mestom ali z ohišjem računalnika. Zapestni trakovi so upogljivi trakovi z ozemljitveno vrvico z uporom najmanj 1 megohm +/-10 odstotkov. Za pravilno ozemljitev nosite trak tesno ob koži.
- Na stoječem delovnem mestu uporabite trakove za na peto, prste na nogi ali čevelj. Kadar stojite na prevodnih tleh ali talnih preprogah, nosite trak na obeh nogah.
- Uporabljajte prevodna servisna orodja.
- Uporabljajte prenosni komplet servisnega orodja z zložljivo statično disipativno preprogo.

Če nimate priporočene opreme za pravilno ozemljitev, se obrnite na pooblaščenega trgovca, prodajalca ali serviserja HP.

**<sup>2</sup> OPOMBA:** Za več informacij o statični elektriki se obrnite na pooblaščenega trgovca, prodajalca ali serviserja HP.

# <span id="page-31-0"></span>**B Navodila za delovanje računalnika, redno vzdrževanje in priprava za pošiljanje**

## **Navodila za delovanje računalnika in redno vzdrževanje**

Upoštevajte priporočila za pravilno namestitev in vzdrževanje računalnika in monitorja:

- Računalnika ne izpostavljajte prekomerni vlagi, neposredni sončni svetlobi ali skrajno visokim in nizkim temperaturam.
- Računalnik postavite na trdno in ravno površino. Okoli računalnika in nad monitorjem naj bo vsaj 10,2 cm (4 palce) prostora za prezračevanje, da pretok zraka ne bo moten.
- Ne omejite toka zraka v računalnik tako, da zamašite ventilatorje ali odprtine za dovod zraka. Ne postavljajte tipkovnice z iztegnjenimi nožicami neposredno pred namizno enoto, saj to prav tako omejuje tok zraka.
- Računalnika nikoli ne uporabljajte z odstranjenim dostopnim pokrovom ali odstranjenimi pokrivali katere izmed rež za pomnilniške kartice.
- Računalnikov ne postavljajte drugega vrh drugega ali drugega ob drugega, saj se lahko poškodujejo zaradi preveč segretega zraka.
- Če bo računalnik nameščen v ločenem ohišju, morajo biti na njem dovodne in izpušne prezračevalne naprave, prav tako pa upoštevajte zgornja priporočila za uporabo.
- Pazite, da v tipkovnico ali računalnik ne pridejo tekočine.
- Prezračevalnih odprtin monitorja ne pokrivajte z nikakršnim materialom.
- Namestite oziroma omogočite funkcije za upravljanje porabe v operacijskem sistemu ali drugi programski opremi, vključno z mirovanjem.
- Preden storite kar koli od spodaj navedenega, izklopite računalnik:
	- Po potrebi zunanjost računalnika obrišite z mehko in vlažno krpo. Uporaba čistilnih izdelkov lahko povzroči razbarvanje ali poškodbe apreture.
	- Občasno očistite odprtine za odzračevanje na vseh zračenih straneh računalnika. Prah in drugi tujki lahko odprtine zamašijo in omejijo tok zraka.

## <span id="page-32-0"></span>**Priprava za pošiljanje**

Ko se pripravljate za prevoz računalnika, upoštevajte ta priporočila:

- **1.** Varnostno kopirajte datoteke s trdega diska na zunanjo napravo za shranjevanje. Mediji z varnostnimi kopijami med shranjevanjem ali prevozom ne smejo biti izpostavljeni električnim in magnetnim impulzom.
- **<sup>2</sup> OPOMBA:** Trdi disk se samodejno zaklene, ko izklopite sistem.
- **2.** Odstranite in shranite vse izmenljive nosilce podatkov.
- **3.** Izklopite računalnik in zunanje naprave.
- **4.** Izvlecite napajalni kabel iz električne vtičnice in nato še iz računalnika.
- **5.** Izklopite sistemske komponente in zunanje naprave iz virov napajanja in nato še iz računalnika.

**TOPOMBA:** Pred prevozom poskrbite, da bodo vse kartice pravilno nameščene in pritrjene v svojih ležiščih.

**6.** Sistemske komponente in zunanje naprave zapakirajte v izvirno ali podobno embalažo, ki je dovolj velika, da lahko vse ustrezno zavaruje.

# <span id="page-33-0"></span>**C Posebne potrebe**

HP načrtuje, proizvaja in trži izdelke in storitve, ki jih lahko uporablja kdorkoli, tudi ljudje z ovirami, ali samostojno ali pa z ustreznimi pomagali.

### **Podprte tehnologije za pomoč**

HP-jevi izdelki podpirajo veliko različnih tehnologij za pomoč na ravni operacijskega sistema. Lahko jih konfigurirate za delo z dodatnimi tehnologijami za pomoč. S funkcijo iskanja na napravi poiščite več informacij o funkcijah za pomoč.

**<sup>2</sup> OPOMBA:** Za dodatne informacije o določenem izdelku s tehnologijo za pomoč se obrnite na podporo za stranke za ta izdelek.

### **Stik s podporo**

Dostopnost naših izdelkov in storitev ljudem s posebnimi potrebami stalno dopolnjujemo, zato smo veseli vseh mnenj uporabnikov. Če imate težave z nekim izdelkom ali nam želite povedati več o funkcijah dostopnosti, ki so vam bile v pomoč, nas lahko pokličete na +1 (888) 259-5707 od ponedeljka do petka od 6. zjutraj do 9. zvečer po ameriškem gorskem času. Če ste gluhi ali naglušni in uporabljate tehnologijo TRS/VRS/ WebCapTel, se obrnite na nas, če potrebujete tehnično podporo ali imate vprašanja glede dostopnosti: pokličite +1 (877) 656-7058 od ponedeljka do petka med 6. uro zjutraj in 9. uro zvečer po ameriškem gorskem času.

# <span id="page-34-0"></span>**Stvarno kazalo**

#### **B**

Brezžični tripasovni pokrov za polnjenje HP [4](#page-9-0)

#### **E**

elektrostatična razelektritev, preprečevanje poškodb [25](#page-30-0)

#### **F**

funkcije brezžični pokrov za polnjenje [4](#page-9-0) modul optičnega pogona [5](#page-10-0) osnovni modul [1](#page-6-0) plošča VESA [6](#page-11-0) pokrov za sodelovanje [3](#page-8-0) zvočni modul [6](#page-11-0) funkcije brezžičnega pokrova za polnjenje [4](#page-9-0) Funkcije HP Elite Slice [1](#page-6-0) funkcije modula optičnega pogona [5](#page-10-0) funkcije osnovnega modula [1](#page-6-0) Funkcije plošče VESA [6](#page-11-0) funkcije pokrova za sodelovanje [3](#page-8-0) funkcije zvočnega modula [6](#page-11-0)

#### **M**

Mesto ID-ja (identifikacijske številke) izdelka [7](#page-12-0) mesto serijske številke [7](#page-12-0) miška, brezžična sinhronizacija [14](#page-19-0) Modul HP ODD [5](#page-10-0) modul naročila [8](#page-13-0) modul zaporedja [8](#page-13-0) moduli odstranjevanje [11](#page-16-0) povezovanje [8](#page-13-0) montaža HP Elite Slice [12](#page-17-0)

#### **N**

namestitev sistemski pomnilnik [19,](#page-24-0) [21](#page-26-0) trdi disk [23](#page-28-0) varnostni kabel [13](#page-18-0) nastavitev [8](#page-13-0) navodila za delovanje računalnika [26](#page-31-0) navodila za namestitev [16](#page-21-0) navodila za zračenje [26](#page-31-0) notranji deli [18](#page-23-0)

#### **O**

odstranjevanje moduli [11](#page-16-0) plošča za dostop [17](#page-22-0) trdi disk [23](#page-28-0) opozorila [16](#page-21-0)

#### **P**

Plošča HP VESA [6](#page-11-0) plošča za dostop odstranjevanje [17](#page-22-0) zamenjava [17](#page-22-0) Pokrov za sodelovanje HP [3](#page-8-0) pomnilnik, sistem namestitev [19](#page-24-0), [21](#page-26-0) reže [19](#page-24-0) specifikacije [19](#page-24-0) zamenjava [21](#page-26-0) zasedenost rež [20](#page-25-0) posebne potrebe [28](#page-33-0) priključitev napajanja [11](#page-16-0) priključni moduli [8](#page-13-0) priprava za pošiljanje [27](#page-32-0)

#### **S**

sinhronizacija brezžične tipkovnice in miške [14](#page-19-0)

svarila [16](#page-21-0)

#### **T**

tehnični podatki, sistemski pomnilnik [19](#page-24-0) tipkovnica, brezžična sinhronizacija [14](#page-19-0) trdi disk nameščanje [23](#page-28-0) odstranjevanje [23](#page-28-0)

#### **V**

varnostni kabel, namestitev [13](#page-18-0)

#### **Z**

zamenjava plošča za dostop [17](#page-22-0) sistemski pomnilnik [21](#page-26-0) Zvočni modul HP [6](#page-11-0)